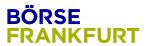

# **BFZ Cover Activation T7 Release 9.1**

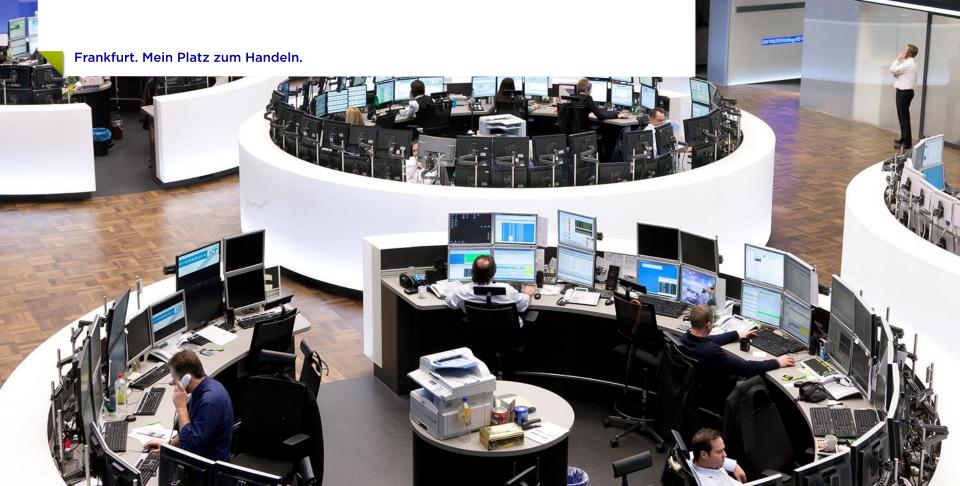

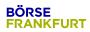

## **Table of Contents**

| 1. | Introduction                                     |    |  |  |  |
|----|--------------------------------------------------|----|--|--|--|
|    | 1. Background & Planning                         | 05 |  |  |  |
|    | 2. Current Statistics                            | 06 |  |  |  |
|    | 3. Current Process                               | 07 |  |  |  |
| 2. | Functional Aspects                               | 08 |  |  |  |
|    | <ol> <li>Cover-Activation-Process</li> </ol>     | 09 |  |  |  |
|    | 2. Special Aspects of Cover-Attributes           | 13 |  |  |  |
| 3. | Technical Aspects                                |    |  |  |  |
|    | <ol> <li>Market Data Interfaces / ETI</li> </ol> | 15 |  |  |  |
|    | 2. Reference Data                                | 16 |  |  |  |
|    | 3. eListing                                      | 17 |  |  |  |
| 4. | Support & Further Information                    | 18 |  |  |  |
|    | Simulation and Production Schedule               | 19 |  |  |  |
|    | 2. Communication Schedule                        | 20 |  |  |  |
|    | 3. Further Information                           | 21 |  |  |  |

## 1. Introduction

- 1. Background and Planning
- 2. Current Statistics
- 3. Current Process

Frankfurt. Mein Platz zum Handeln.

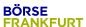

#### 1. Introduction

#### What are Covers?

- Cover instruments ("Hüllen" or "Intraday Instruments") are structured products that are listed with a minimum set of instrument data or with dummy values (e.g. for underlying, strike price, type).
- They are inactive at the point of inclusion to the market but are activated upon request of the issuer when the final set of instrument data is fix.
- The cover can remain inactive on the trading system up to 6 months waiting for the final definition and activation. The cover instrument is to be delisted after that period if it is not activated.
- Issuers use covers for two purposes:
  - 1. For their own (intraday) issuances to be able to issue instruments time-to-market.
  - 2. As a vehicle for multi-issuer platforms, where retail investors and asset managers can customize and create their own instruments which can be traded immediately.

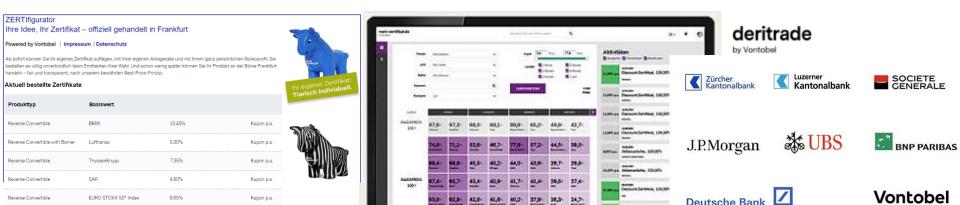

## Planning

## 1. Introduction

## 1.1 Background & Planning

- Introduction of cover instruments in 2016
- First One-Day-Covers (short term), later Six-Month-Covers (long term)
- At the beginning only unit-quoted covers, later expanded to percentage-quoted covers
- Covers are currently being listed as "regular" instruments using the known listing process, therefore technically being tradable immediately
- Cons: Risk of accidentally trading inactive covers and missing reference data on activation day
- With T7-Release 9.1 (Go-Live: 28.06.2021) covers will be listed with an "inactive" status until an activation message is send by the issuer via eListing setting the status to "active"
- Using this activation-message issuers are able to update up to nine reference data fields intraday
- Issuers are already sending update/activation-messages via eListing, which are currently ignored.
   With T7-Release 9.1 those will be processed (just for covers)
- Pros: No risk of mistrades in inactive covers and intraday-updates of reference data

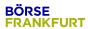

## 1. Introduction

## 1.2 Current Users / Issuer

| Specialist Issuer |                  | Instrument Subtype | Quotation Unit | Nbr of (inactive) Covers |  |  |
|-------------------|------------------|--------------------|----------------|--------------------------|--|--|
| Baader            | Citi             | Leverage Covers    | unit           | 1.344                    |  |  |
| Baader            | Société Générale | Leverage Covers    | unit           | 19.320                   |  |  |
| ICF               | HVB              | Investment Covers  | unit           | 135                      |  |  |
| ICF               | HVB              | Leverage Covers    | unit           | 1.472                    |  |  |
| ICF               | HSBC             | Investment Covers  | unit           | 176                      |  |  |
| ICF               | HSBC             | Investment Covers  | percent        | 228                      |  |  |
| ICF               | Vontobel         | Investment Covers  | unit           | 862                      |  |  |
| ICF               | Vontobel         | Investment Covers  | percent        | 934                      |  |  |
|                   |                  |                    | Total          | 24.471                   |  |  |

## 1. Introduction

#### 1.3 Current Process

#### Cover-Activation before 4 pm

If the cover is activated before 4 pm WSS receives the information about the activation through the WM-dataset and the changes will be active on the next trading day (t+1).

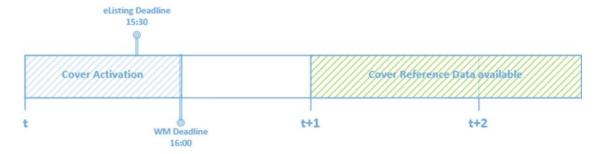

#### Cover-Activation after 4 pm

If the Cover is activated after 4 pm the information regarding the activation will be included in the WM-dataset of the following trading day and therefore the cover will be active in the T7 reference data on the second next trading day (t+2).

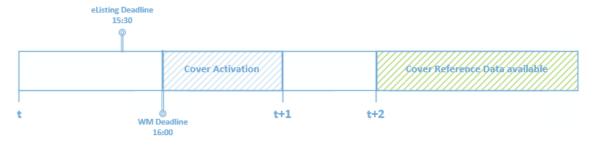

- 1. Cover-Activation-Process
- 2. Special Aspects of Cover-Attributes

Frankfurt. Mein Platz zum Handeln.

#### 2.1 Cover-Activation-Process

The process of Cover-Activation consists of the following steps:

- The instrument is requested and included via the regular BFZ eListing process via XML listing request (SFTP) with the appropriate characteristics for a cover.
- 2. The instrument is set up as a cover in T7, either as an one-day cover or long-term cover, recognizable by the "Cover Indicator" field. As a cover, the instrument is <u>not</u> tradable.
- The Issuer activates the cover by sending an activation message via eListing. At the same time selected attributes can be adjusted using the activation message.
- eListing forwards the new cover attributes to T7.
   T7 displays the activation of the cover.\*

\*Currently the activations are being sent until 8:45 pm to account for the dependencies with WSS and WM. Activations received after that time are being buffered in eListing and sent on the next trading day.

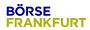

## 2.1 Cover-Activation-Process

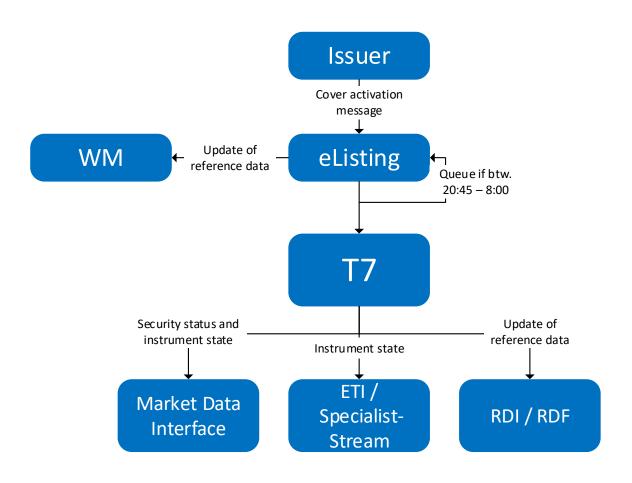

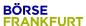

## 2.1 Cover-Activation-Process

#### **Adjustable Cover-Attributes:**

- 1. Description
- 2. Underlying
- 3. Strike Price
- 4. Coupon Rate
- 5. First Trading Date
- 6. Last Trading Date
- Maturity Date
- 8. Start Quoting Period
- 9. End Quoting Period
- 10. (Cover Indicator)\*

<sup>\*</sup>Cover Indicator is automatically being set by the system

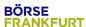

#### 2.1 Cover-Activation-Process

#### **CoverIndicator (WM-Field GD258U)**

#### I = Intraday Cover

Categorization of the cover within WM. This cover needs to be activated or delisted within one day. After this period the instrument expires (no check by WM whether >1 day)

#### L = Longterm Cover

Categorization of the cover within WM. This cover needs to be activated or delisted within six month. After this period the instrument expires (no check by WM whether >6 month)

#### A = Activated Cover\*

Activated cover indicates that this was previously a cover with indicator "I" or "L".

#### " " = No Cover

Indicates that this is a regular instrument instead of a Cover.

#### T7-Valid-Values differ from this:

- 1 = INTRADAY COVER
- 2 = LONG TERM COVER
- 3 = ACTIVATED COVER
- 0 = NO COVER

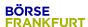

## 2.2 Special Aspects of Cover-Attributes

#### Cover-Activation before 4 pm

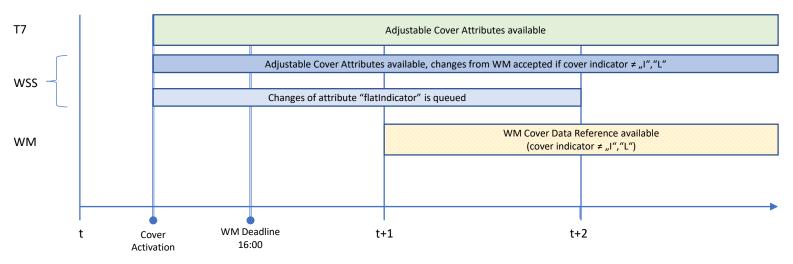

#### Cover- Activation after 4 pm

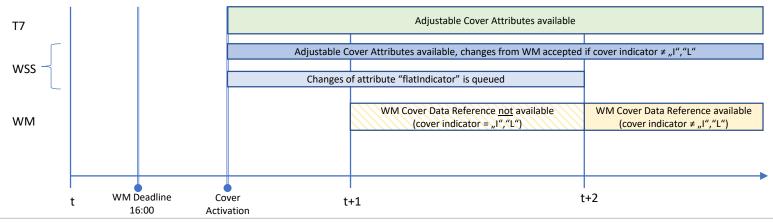

- 1. Market Data Interfaces / ETI
- 2. Reference Data
- 3. eListing

Frankfurt. Mein Platz zum Handeln.

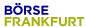

## 3.1 Market Data Interfaces / ETI

#### Market Data Interface (MDI) / EOBI

- Covers are set up like any regular instrument (no differentiation in market data possible)
- Control like any regular instrument via SecurityStatus(965) (e.g. inactive/active)
   and SecurityTradingStatus(326)
- The security status will be "inactive" as long as the cover indicator is set to "L" or "I"
- Cover activation changes the security status to "active"
- "Cover Indicator" exists only in the reference data (RDI, RDF and CSV)

#### <u>ETI</u>

- The new instrument state is published via the Specialiststream when the cover is activated (ETI Specialist Specific Instrument Information)
- Corresponds to SecurityTradingStatus(326) in the market data

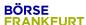

#### 3.2 Reference Data

#### Reference Data Interface (RDI) / Reference Data Files (RDF)

- RDI with intraday updates for cash market is a novelty
- Intraday updates of cover attributes exclusively via RDI / RDF (RDF via incremental files)
- RDF: XML reference data files will also include inactive covers (with instrument status "inactive")
- New field "Cover Indicator" will be added
- Incremental files are generated exclusively from specialists files

#### All-Tradable-Instruments (CSV-Files)

- CSV files will still generated only in batch for the next trading day T+1 (no intraday incremental files etc.)
- CSV reference files will also include inactive covers (with instrument status "inactive") and the respective cover indicator ("I" or "L")
- New field "Cover Indicator" will be added

## 3.3 eListing

#### **Setting up a Cover-Instrument:**

- Applications for cover instruments are only accepted in XML format and SFTP upload.
   There is no possibility for cover applications in Excel format
- The Application happens via a "NewListing" message and is identified by the value ISSUE TYPE = "Intraday"
- The field ACTIVATION\_TIME has to be empty in the initial listing application
- Instrument reference data can be filled with placeholders or, as far as the XML file allows it, can be kept empty

#### **Activation of a Cover-Instrument:**

- The activation of an inactive cover is done via "UpdateListing" message, in which the ACTIVATION\_TIME field is to be filled with a valid timestamp (< current time + 5 minutes)</li>
- This message type in combination with the ISSUE\_TYPE and the ACTIVATION\_TIME triggers the creation of an activation message for T7 as well as the final update of the instrument reference data
- "UpdateListing" messages can be transmitted at any time. The activation happens at the next possible time on trading days between 8 am and 8:45 pm. Beyond this timeframe the message is buffered until the next possible execution time

- 1. Simulation and Production Schedule
- 2. Communication Schedule
- 3. Further information

Frankfurt. Mein Platz zum Handeln.

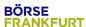

## 4.1 Simulation and Production Schedule

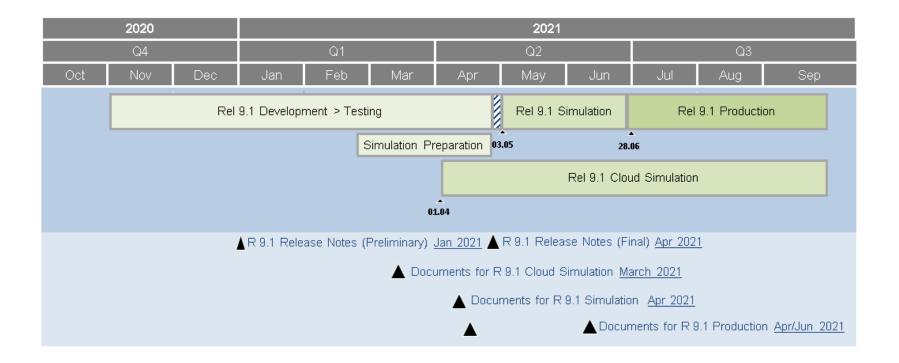

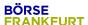

## 4.2 Communication Schedule

The following tables gives an overview of the readiness of customer documentation:

- Preliminary versions (identified by ◆) will be published in January/March 2021,
- simulation versions (identified by ■) will be published in April 2021, and
- final versions (identified by ●) will be published in April/June 2021 prior to the production launch

|                                                                                                    |                     |              |          | Q1/2021 |     | 21  | Q2 / 2021 |     |     |
|----------------------------------------------------------------------------------------------------|---------------------|--------------|----------|---------|-----|-----|-----------|-----|-----|
| T7 Release 9.1                                                                                                    | Derivatives Markets | Cash Markets | Combined | Jan     | Feb | Mar | Apr       | Мау | Jun |
| T7 Release 9.1 - Release Notes                                                                                                    | Х                   | Х            |          | •       |     |     | •         |     |     |
| T7 Functional Reference                                                                                                    |                     |              | Χ        |         |     |     | •         |     |     |
| T7 Functional and Interface Overview                                                                                                   |                     |              | Х        |         |     |     | •         |     |     |
| T7 Participant Simulation Guide                                                                                                    |                     |              | Х        |         |     |     | •         |     |     |
| T7 Cross System Traceability                                                                                                    |                     |              | Х        |         |     |     | •         |     |     |
| T7 Incident Handling Guide                                                                                                    |                     |              | Х        |         |     |     | •         |     |     |
| T7 Participant and User Maintenance Manual                                                                                             | Х                   | Χ            |          |         |     |     | •         |     |     |
| Contract Notes Description                                                                                                    |                     | Х            |          |         |     |     |           |     | •   |
| T7 Known Limitations                                                                                                    |                     |              | Х        |         |     |     |           |     | •   |
| T7 Trader, Admin and Clearer GUI – User Manual                                                                                         | Х                   | Х            |          |         |     |     |           |     | •   |
| T7 Trader, Admin and Clearer GUI – Installation Manual                                                                                 |                     |              | Х        |         |     |     | •         |     |     |
| T7 Enhanced Trading Interface – Manual incl. XSD, XML Representation and Layouts                                                       |                     |              | Х        |         |     | •   |           |     | •   |
| T7 FIX Gateway – FIX 4.2 and 4.4 Manual incl. Fiximate and Repository                                                                  |                     |              | Х        |         |     | •   |           |     | •   |
| T7 Market, - Enhanced Order Book- and Reference Data Interfaces Manual incl. Fast Message<br>Template, Repository & FIXML Schema Files |                     |              | X        |         |     | •   |           |     | •   |
| T7 Extended Market Data Services – Manual incl. Fast Message Template and Underlying Ticker Data                                       |                     |              | Х        |         |     |     |           |     | •   |
| Cash Market Instrument Reference Data Guide                                                                                            |                     | х            |          |         |     |     | •         |     |     |
| T7 XML Report Reference Manual                                                                                                    |                     |              | Х        |         |     |     |           |     | •   |
| Common Report Engine User Guide                                                                                                    |                     |              | Х        |         |     |     | •         |     |     |
| N7 Network Access Guide                                                                                                    |                     |              | х        |         |     |     | •         |     |     |
| Exchange Rules & Regulations                                                                                                    |                     | х            |          |         |     |     |           |     | •   |

Release 9.1: ◆ Cloud Simulation / Preliminary Version ■ Simulation Version ● Production / Final Version

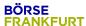

## 4.3 Further information

- It may occur that covers are not activated for more than six months (WM does not check this)
- Initially Covers will have the inclusion date as the first trading date at WM for XFRA.
   In case of cover activation, the first trading date at WM will be updated to the activation date.
   This ensures that, banks/brokers can trade covers on activation day.

## Thank you for your Attention!

#### Börse Frankfurt Zertifikate AG

60485 Frankfurt am Main www.zertifikateboerse.de

zertifikate@deutsche-boerse.com